# **TRANSPORT**

DOI https://doi.org/10.30525/978-9934-26-109-1-28

# **ПАРАМЕТРИЗАЦІЯ ПРОЦЕСУ ПРОЕКТУВАННЯ ДЕТАЛЕЙ ДВИГУНА АВТОМОБІЛЯ З ВИКОРИСТАННЯМ САПР SOLIDWORKS**

### **Йовченко А. В.**

*старший викладач Черкаський державний технологічний університет м. Черкаси, Україна*

**Параметричне моделювання (параметризація) –** моделювання (проектування) з використанням параметрів елементів моделі і співвідношень між цими параметрами. З використанням параметризації можливо за короткий час змоделювати за допомогою геометричних співвідношень або зміни параметрів різні конструктивні схеми та уникнути принципових помилок.

При параметризованому проектуванні створюється математична модель об'єктів з параметрами, при зміні яких відбуваються зміни конфігурацій деталей, взаємні переміщення деталей в збірці.

Параметризація дозволяє безліч разів використовувати розроблену модель та значно скорочує час на проектування деталей механізму, підготовку креслень та іншої супутньої проектної документації.

Основним інструментом параметризації SolidWorks 2019  $\epsilon$  блок «equations» в дереві конструювання функцій Manager. Параметризувати зборку можна з дуже високим ступенем деталізації.

При параметризації деталей автомобіля на прикладі кривошипношатунного механізму (КШМ) в САПР SolidWorks використовуються операції створення об'ємних тіл, зберігається ідентичний порядок основних операцій САПР. Перед параметризацією необхідно визначити основні конструктивні співвідношення розмірів КШМ [1]. Наприклад, величину верхньої частини поршня *h<sup>1</sup>* вибирають, виходячи із забезпечення однакового тиску опорної поверхні поршня по висоті циліндра й міцності бобишок, ослаблених отворами для пропуску оливи. Висоту головки поршня *h<sup>Г</sup>* встановлюють виходячи із нормального

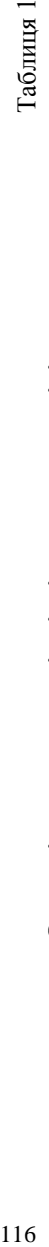

# Основні конструктивні співвідношення розмірів поршня<br>при параметризації **Основні конструктивні співвідношення розмірів поршня**

# **при параметризації**

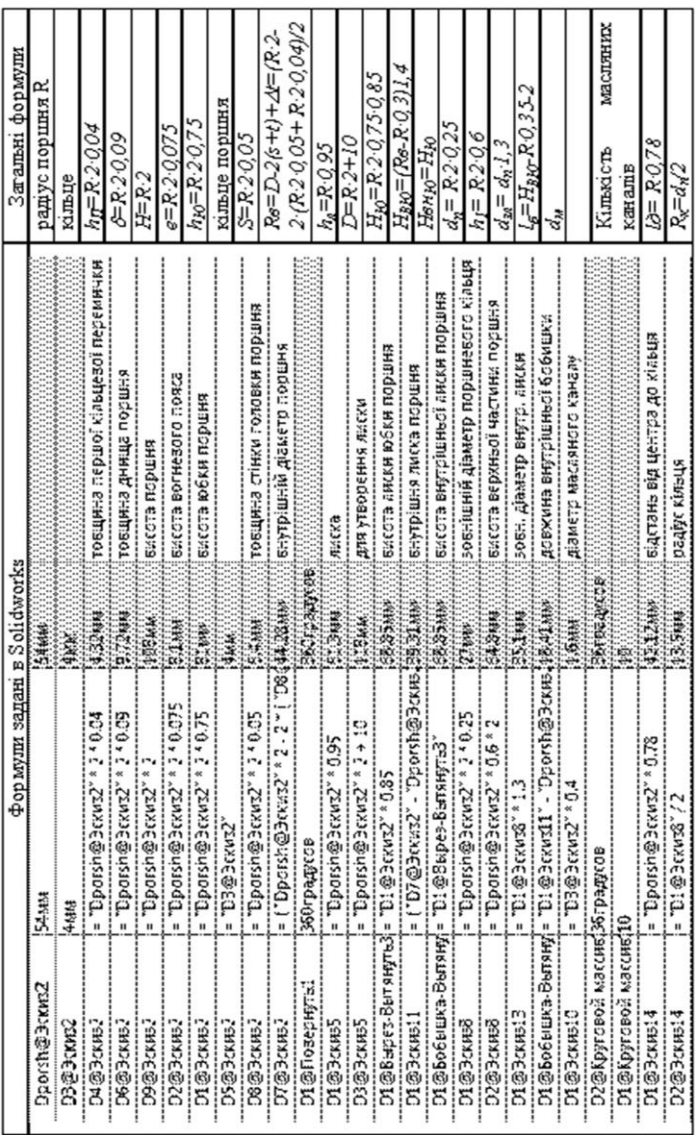

температурного режиму її елементів – товщини дна поршня й розташування кілець. Висота юбки *h<sup>ю</sup>* визначається величиною необхідного теплового зазору між юбкою поршня й циліндром.

Перед параметризацією визначається основний розмір, відносно якого створюється параметризована модель, основні конструктивні співвідношення розмірів деталей КШМ (табл. 1): поршня, кільця, поршневого пальця, шатунної групи, поршневої головки, кривошипної головки, стержня шатуна, колінчатого валу.

Знак «<sup>2</sup>» означає, що даний розмір параметризований з використанням основного розміру – діаметра поршня *D* (рис. 1-2) [2; 3].

Для параметризації поршневого пальця, шатуна та інших деталей КШМ виконуємо моделювання даних деталей в SolidWorks. Параметризація виконується під час зборки КШМ (рис. 2).

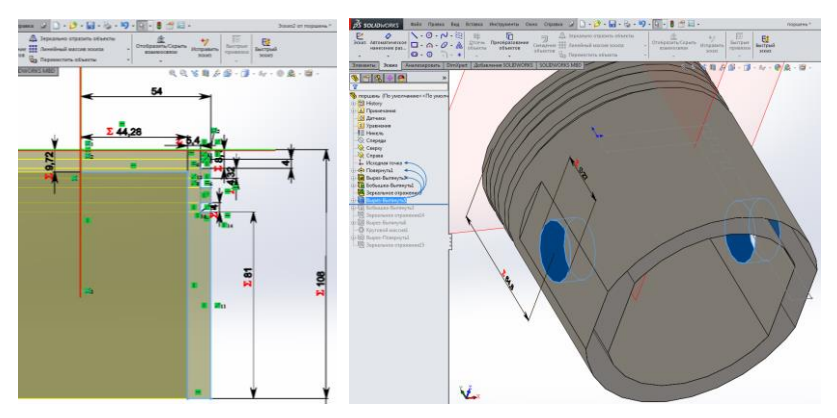

## **Рис. 1. –Ескіз операції «обертання», «вирізати» та «дзеркальне відображення» в Solidworks з параметризованими розмірами поршня та для створення внутрішнього отвору поршня під поршневий палець**

Основні рівняння, що використовувались під час параметризації шатуна вказані в табл. 2. Подальша параметризація КШМ відбувається за подібною методикою.

Згідно із статистичними даними, на зміну параметрів повністю параметризованої 3D-моделі йде менше 1 хв. При цьому перебудовування відбувається в автоматичному режимі.

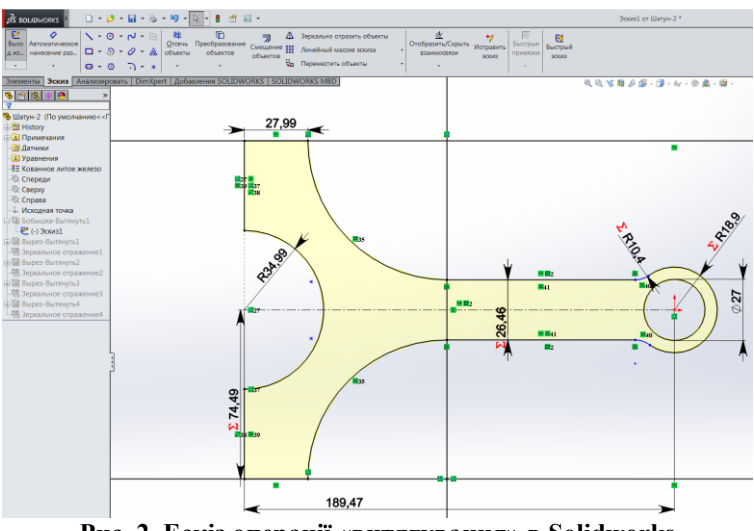

**Рис. 2. Ескіз операції «витягування» в Solidworks для отримання деталі «Шатун»**

Таблиця 2

# **Основні конструктивні співвідношення розмірів елементів при параметризації**

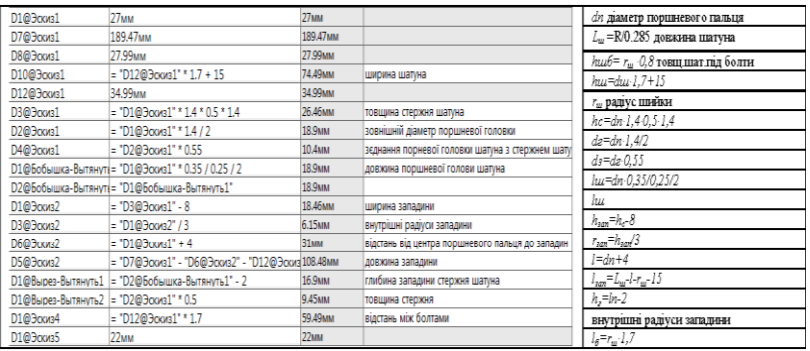

На рис. 3 зображено отриману параметризовану модель КШМ.

118 **Висновок:** в роботі розглянуто основні можливості САПР SolidWorks для параметризації складних механізмів на прикладі КШМ, зокрема операції формування об'ємів, методи роботи з ескізами, технології формування складальних одиниць із застосуванням інструментів спряжень. Сформовано параметризовану складальну конструкцію КШМ в САПР SolidWorks, яка дозволяє швидко перебудовувати деталі КШМ, виконувати розрахунок даних деталей на міцність із підключеним модулем SolidWorks Simulation.

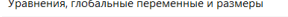

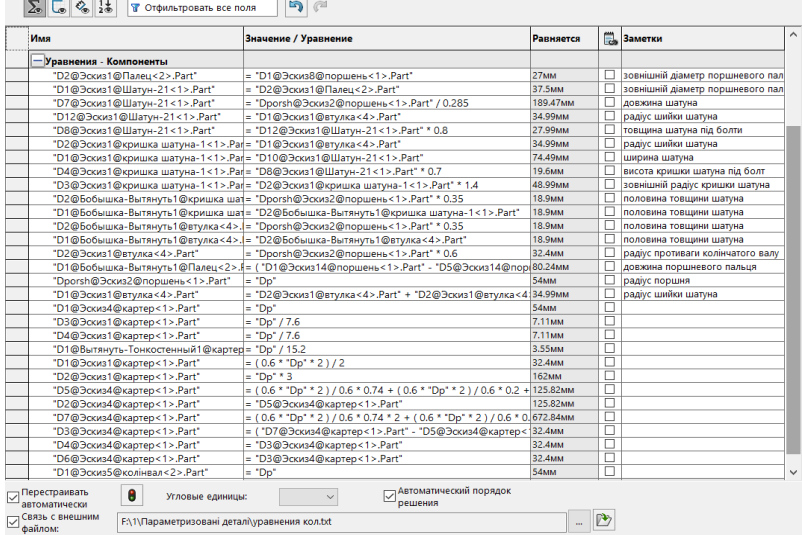

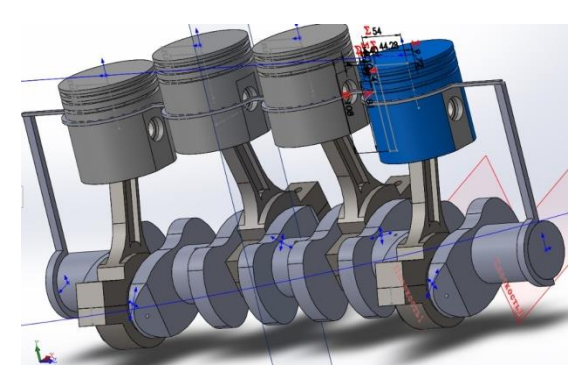

**Рис. 3. Параметризована модель КШМ**

### **Література:**

1. А.И. Колчин, В.П. Демидов. Расчет автомобильных и тракторных двигателей. 3-е изд., перераб. и доп. М.: Высш. шк., 2003. 496 с.

2. Алямовский A.A. SolidWorks 2007/2008. Компьютерное моделирование в инженерной практике (+ DVD-ROM): Научное пособие. К.: Інформавтодор, 2008. 62 с.

3. Прохоренко В.П. SolidWorks. Практическое руководство. М.: ООО «Бином-Пресс», 2004 г. 448 с.

DOI https://doi.org/10.30525/978-9934-26-109-1-29

# **РОЗВ'ЯЗАННЯ ТРАНСПОРТНИХ ЗАДАЧ ЗА ДОПОМОГОЮ ТАБЛИЧНОГО ПРОЦЕСОРА MICROSOFT OFFICE EXCEL**

### **Прокудін Г. С.**

*доктор технічних наук, професор,*

*завідувач кафедри міжнародних перевезень та митного контролю Національний транспортний університет*

### **Єрко Я. В.**

*аспірант кафедри міжнародних перевезень та митного контролю Національний транспортний університет*

### **Редіч Ю. А.**

*аспірант кафедри міжнародних перевезень та митного контролю Національний транспортний університет м. Київ, Україна*

Задача комівояжера – це найбільш відома і знакова модель потокового програмування. Увагу до цієї задачі привертають завдяки: великій кількості практичного значення, що до неї зводяться; зосередження характерних математичних, алгебраїчних та обчислювальних труднощів.

Наявні методи розв'язування сітьових транспортних задач успішно можуть бути застосовані лише в матричній постановці, коли заздалегідь відома матриця транспортних кореспонденцій [1, с. 26].